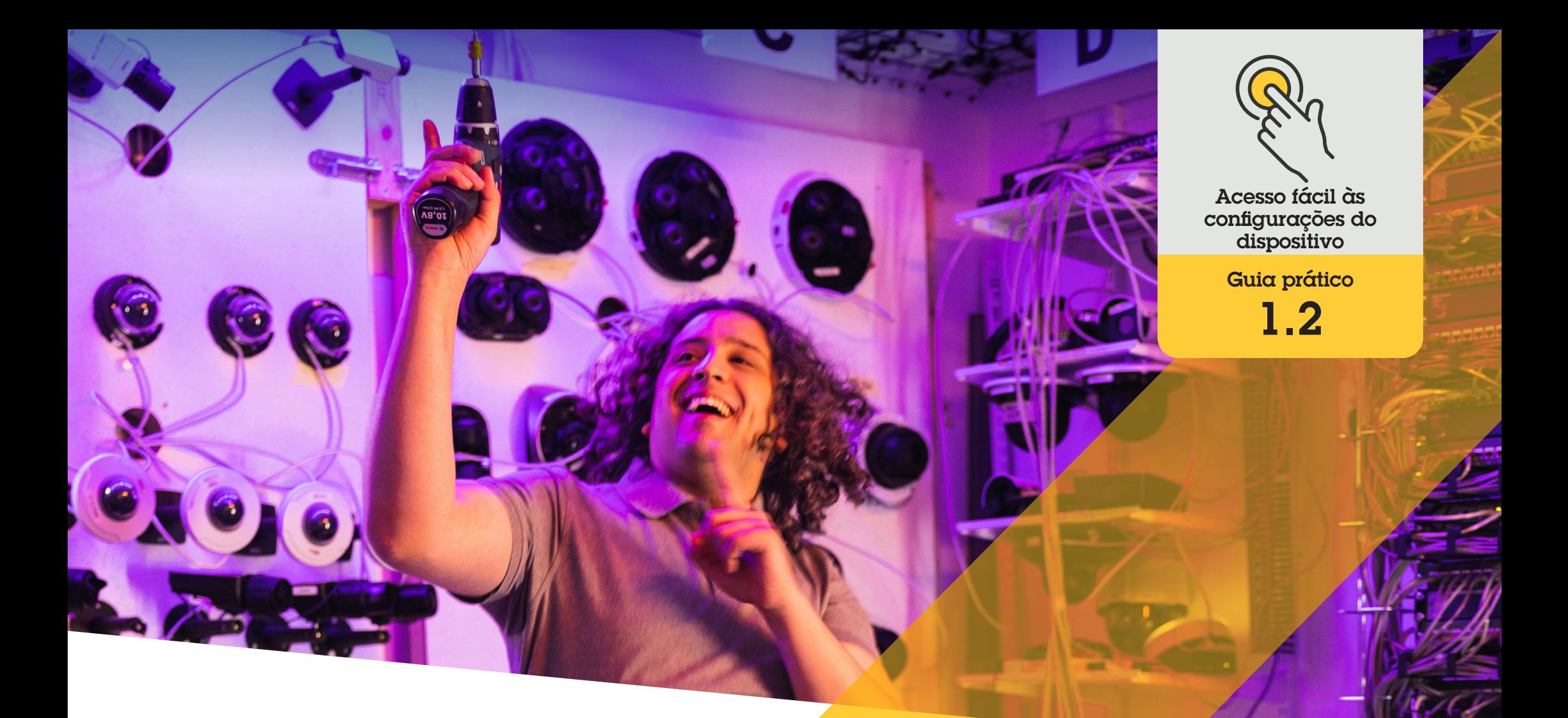

# Gerenciar aplicativos nos dispositivos Axis

AXIS Optimizer for Milestone XProtect<sup>®</sup>

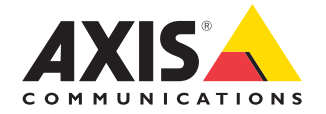

#### Passo a passo:

# **Gerenciar** aplicativos nos dispositivos Axis

Device assistant é um recurso essencial que poupa tempo e esforços das funções de administrador, fornecendo acesso fácil e direto a todas as configurações dos dispositivos Axis no Milestone XProtect Management Client. Use-o para ajustar facilmente as definições e configurar os aplicativos instalados em seus dispositivos.

#### **Requisitos**

- O Instalar uma destas opções:
	- Milestone XProtect Express+
	- Milestone XProtect Professional+
	- Milestone XProtect Expert
	- Milestone XProtect Corporate
	- Milestone XProtect Essential+
- O Instalar a versão mais recente do AXIS Optimizer no Management Client
- O Os dispositivos Axis devem estar conectados à mesma rede que o Management Client para usar o Device assistant

#### **Instalar aplicativos em um dispositivo Axis**

- 1. No Management Client, acesse **Site Navigation** ➔ **AXIS Optimizer** ➔ **Device assistant**
- 2. Selecione um dispositivo e acesse **Device settings**. A página da Web do dispositivo será aberta
- 3. Acesse **Apps**. O local onde a funcionalidade Apps pode ser encontrada depende da versão do firmware do dispositivo. Para obter mais informações, consulte a ajuda do dispositivo
- 4. Instale os aplicativos desejados

#### **Configurar aplicativos em um dispositivo Axis**

- 1. No Management Client, acesse **Site Navigation** ➔ **AXIS Optimizer** ➔ **Device assistant**
- 2. Selecione um dispositivo e acesse **Applications**. Se houver algum aplicativo instalado no dispositivo, você o verá aqui
- 3. Acesse o aplicativo relevante
- 4. Configure o aplicativo de acordo com suas necessidades

#### **Atualizar aplicativos em um dispositivo Axis**

- 1. No Management Client, acesse **Site Navigation** ➔ **AXIS Optimizer** ➔ **Device assistant**
- 2. Clique com o botão direito do mouse em um dispositivo e selecione **Show updates**. Se algum aplicativo puder ser atualizado, você verá uma lista das atualizações disponíveis
- 3. Baixe o arquivo de atualização
- 4. Clique em **How to update** e siga as instruções

Suporte para você começar

**[Assista aos vídeos de instruções práticas do AXIS Optimizer](https://www.axis.com/products/axis-optimizer-for-milestone-xprotect/savings)**

**[Consulte o Manual do Usuário on-line](https://help.axis.com/en-us/axis-optimizer-for-milestone-xprotect#install-applications-on-axis-device)**

**[Baixe mais guias práticos](https://www.axis.com/products/axis-optimizer-for-milestone-xprotect/savings)**

**[Leia o guia de introdução ao AXIS Optimizer](https://www.axis.com/dam/public/a1/da/43/solution-note--axis-optimizer--getting-started-en-US-411854.pdf)**

**Os fluxos de trabalho passo a passo de tarefas específicas podem sofrer mudanças ao longo do tempo. Consulte o Manual do Usuário on-line para ter acesso às descrições mais atualizadas.**

# Poupe tempo e esforços no acesso às configurações dos dispositivos

As funções de administrador dedicam tempo e esforços consideráveis à definição, configuração, instalação e manutenção dos sistemas Axis-Milestone. Por exemplo, sem o AXIS Optimizer, os administradores normalmente gastam muito tempo procurando endereços IP e senhas e fazendo login no sistema simplesmente para alterar as configurações dos dispositivos. E, quanto maior o sistema, maior será o número de dispositivos conectados e mais tempo e esforços serão necessários. Além disso, muitas vezes os administradores precisam se deslocar até o local de uma instalação apenas para corrigir as configurações de uma câmera em sistemas isolados ou em regiões remotas.

### Como o AXIS Optimizer soluciona esse problema

O Device assistant do AXIS Optimizer oferece às funções de administrador a experiência de trabalhar com um único sistema integrado para ajustar as configurações dos dispositivos e aplicativos Axis no Milestone XProtect. Sem perda de tempo e sem a necessidade de gerenciar endereços IP, senhas ou logins adicionais. Diretamente no VMS, você configura facilmente um dispositivo Axis, define analíticos de aplicação (como detecção de movimento por vídeo, permanência não autorizada etc.), copia o endereço IP de um dispositivo Axis e muito mais.

#### **Sobre o AXIS Optimizer for Milestone XProtect**

**O AXIS Optimizer é um pacote de integrações que otimiza o desempenho dos dispositivos Axis no Milestone XProtect. Ele garante que todos os usuários poupem tempo e esforços consideráveis, enquanto aproveitam ao máximo seus sistemas Axis e Milestone. Atualizado constantemente para incluir as novas ofertas da Axis, o Optimizer está disponível gratuitamente como um instalador único em [axis.com.](http://axis.com/products/axis-optimizer-for-milestone-xprotect/savings)**

## Sobre a Axis Communications

A Axis viabiliza um mundo mais inteligente e seguro, criando soluções que melhoram a segurança e o desempenho empresarial. Como uma empresa de tecnologia em rede e líder do setor, a Axis oferece soluções para sistemas de videomonitoramento, controle de acesso, interfone e áudio. Esses sistemas são aprimorados por meio de aplicativos de análise inteligentes e apoiados por treinamentos de alta qualidade.

A Axis conta com cerca de 4.000 funcionários dedicados, em mais de 50 países, e colabora com parceiros de tecnologia e integração de sistemas em todo o mundo para oferecer soluções aos clientes. A Axis foi fundada em 1984 e está sediada em Lund, na Suécia.

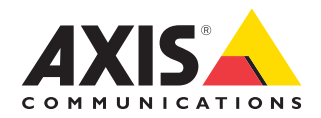

©2024 Axis Communications AB. AXIS COMMUNICATIONS, AXIS, ARTPEC e VAPIX são marcas comerciais registradas da Axis AB em várias jurisdições. Todas as outras marcas comerciais pertencem aos respectivos proprietários.